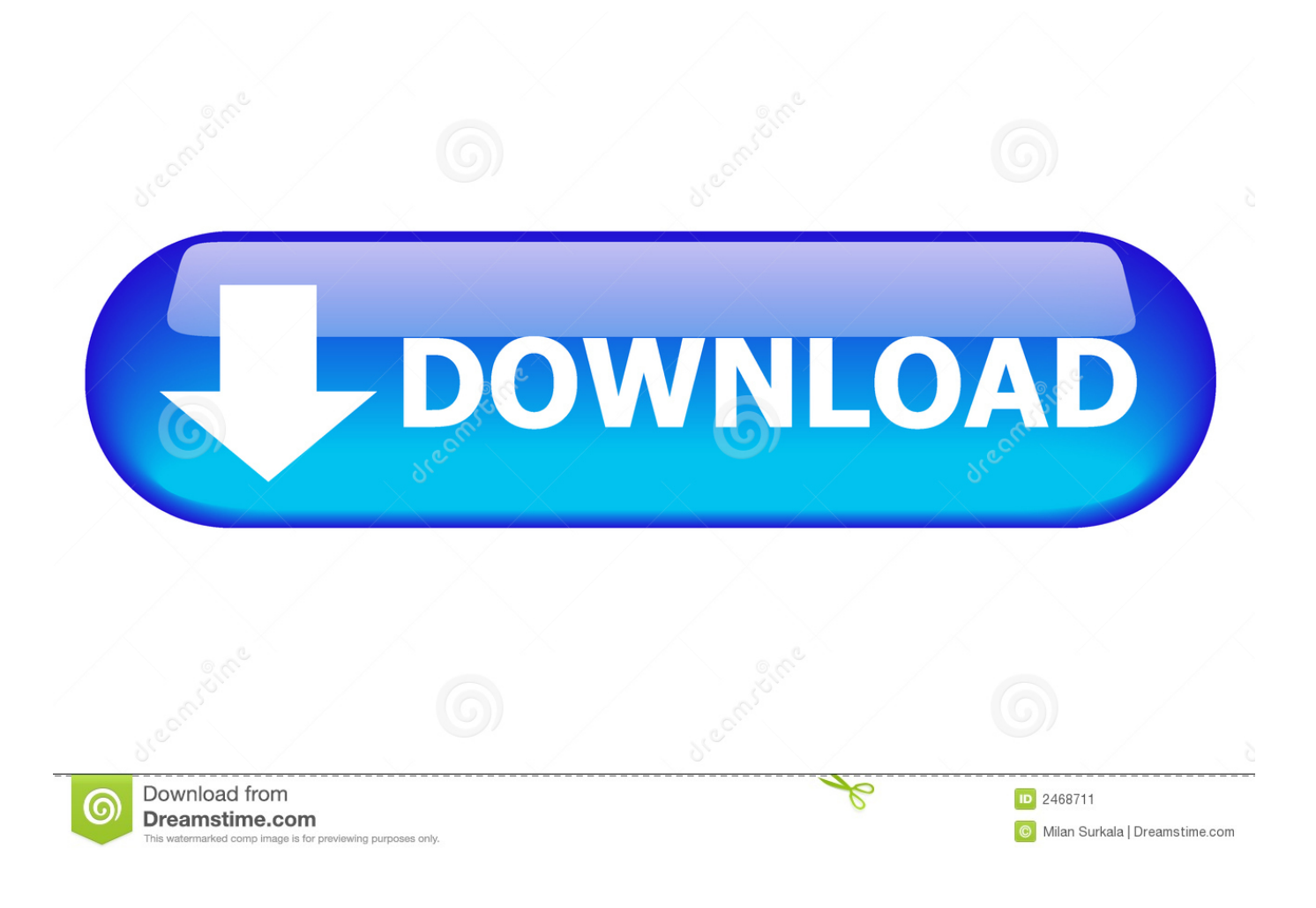

**[Instaviewer For Mac](https://fancli.com/1tog5v)** 

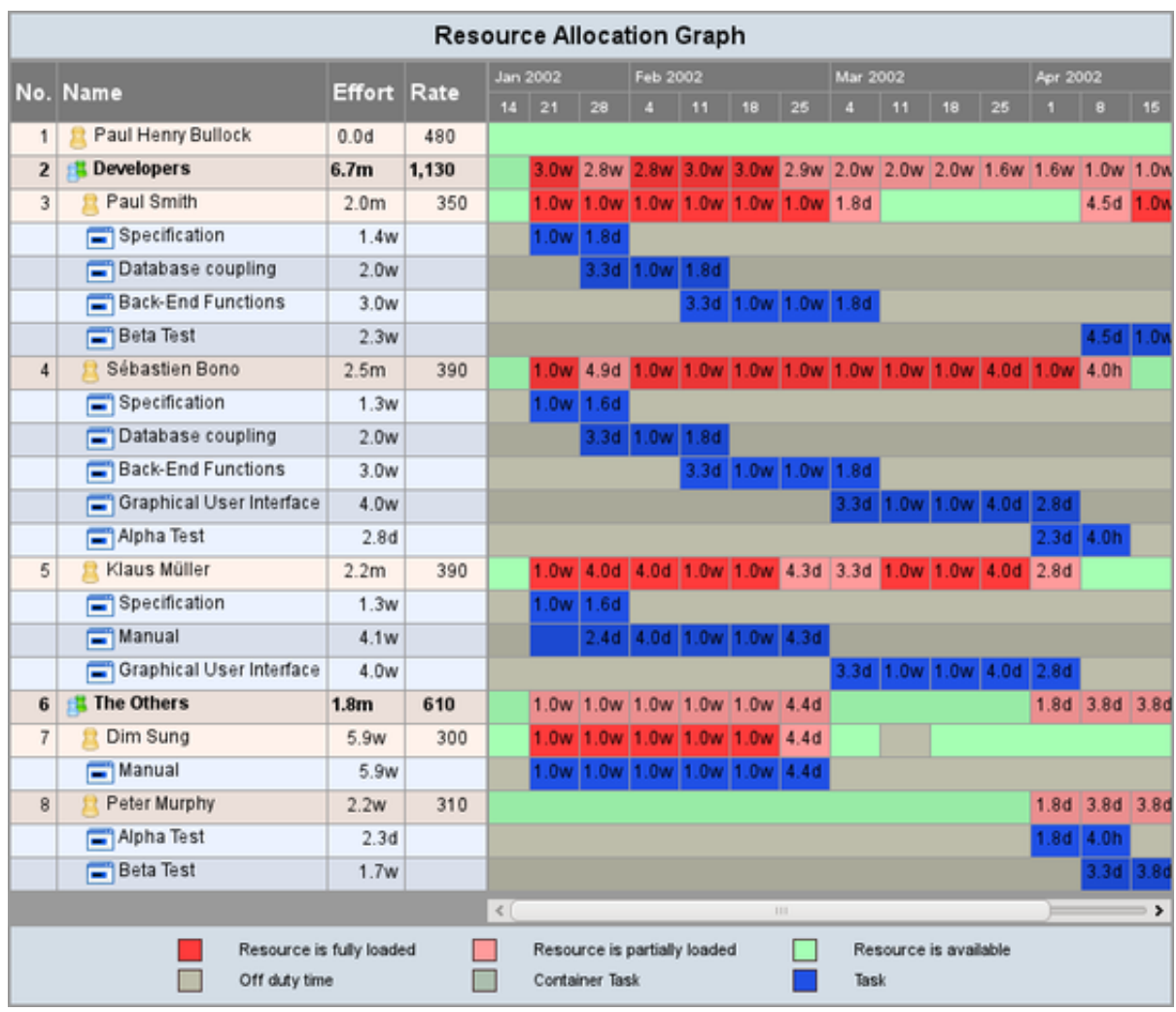

**[Instaviewer For Mac](https://fancli.com/1tog5v)** 

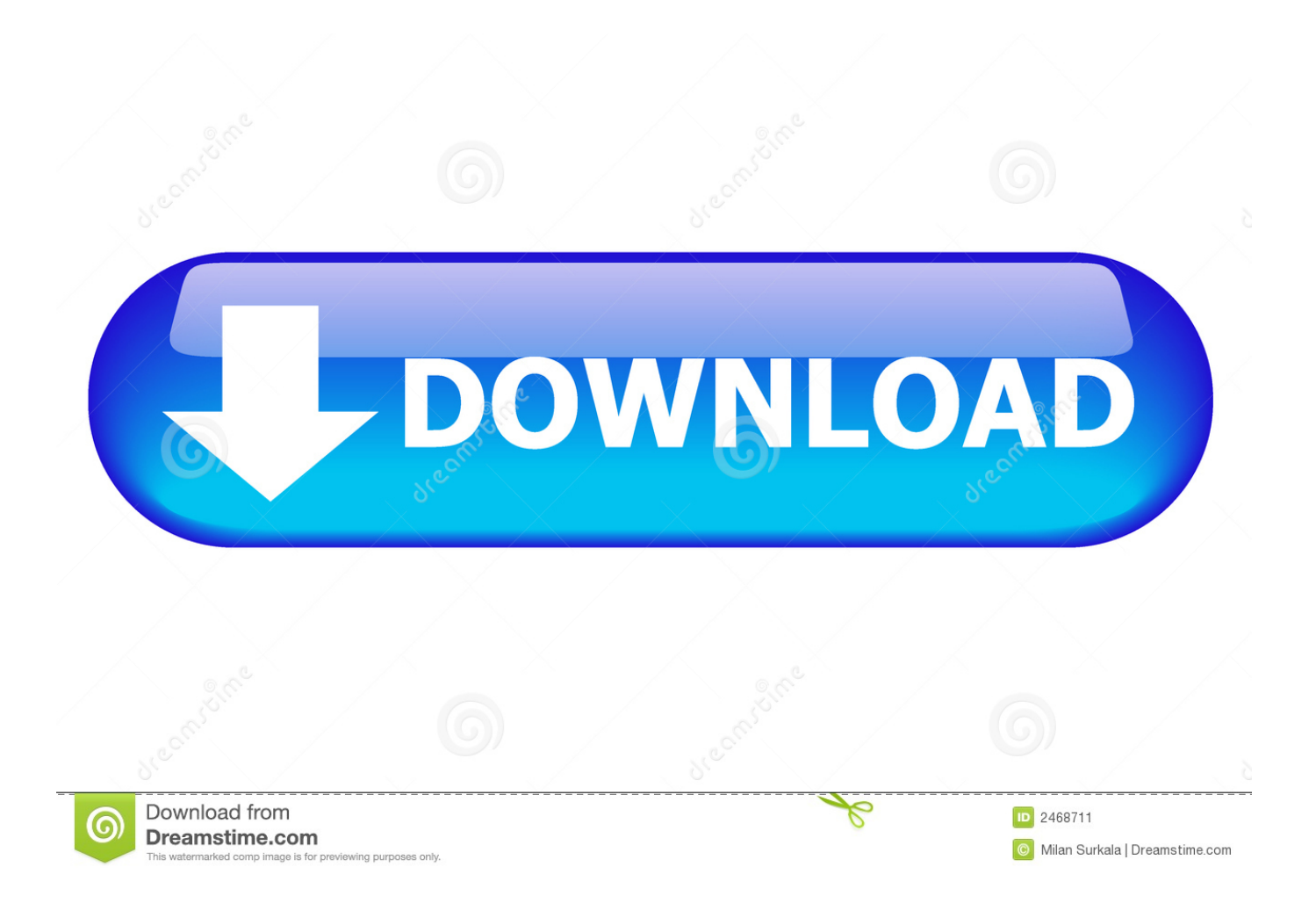

cia' with any CIA installer, and copy 'ntr bin' to the root of your SD card) 2) Extract the 'NTRDebugger' and 'NTRViewer' folders from the NTR Starter Kit file anywhere on your computer.

- 1. instaviewer
- 2. instaviewer anon
- 3. instaviewer online

9) Type 'wine', followed by a space, then drag and drop 'NTRViewer exe' from the 'NTRViewer' folder on the Wine Terminal window.. Mac app store download 3) Download and install Mono (open the pkg file) 4) Download and install Wine.

## **instaviewer**

instaviewer, instaviewer story, instaviewer online, instaviewer app, instaviewer download, instaviewer dp, instaviewer apk, instaviewer story download, instaviewer xyz, instaviewer anon [Windows Journal For Mac Os X](https://osf.io/kexvj/)

Citrix Viewer For MacCredits:, who gave me the idea to run NTRDebugger with Mono.. (open the pkg file) 5) Download and install XQuartz (open the pkg file), then reboot your computer.. 1 years ago; 84 likes; 0 comments; The race continues the next year changes my life as well as my friends hope this year is good one for us.. Video drivers for mac 10) You can then follow the instructions normally! If the Firewall is enabled, you will get a nag like 'Do you want wineserver to accept incoming connections?' : click on 'accept'.. 8) Go in your 'Applications' folder, and open 'Wine Staging' A new Terminal window should pop up. [Servidor Kodi Para Mac](https://site-3842086-41-1976.mystrikingly.com/blog/servidor-kodi-para-mac)

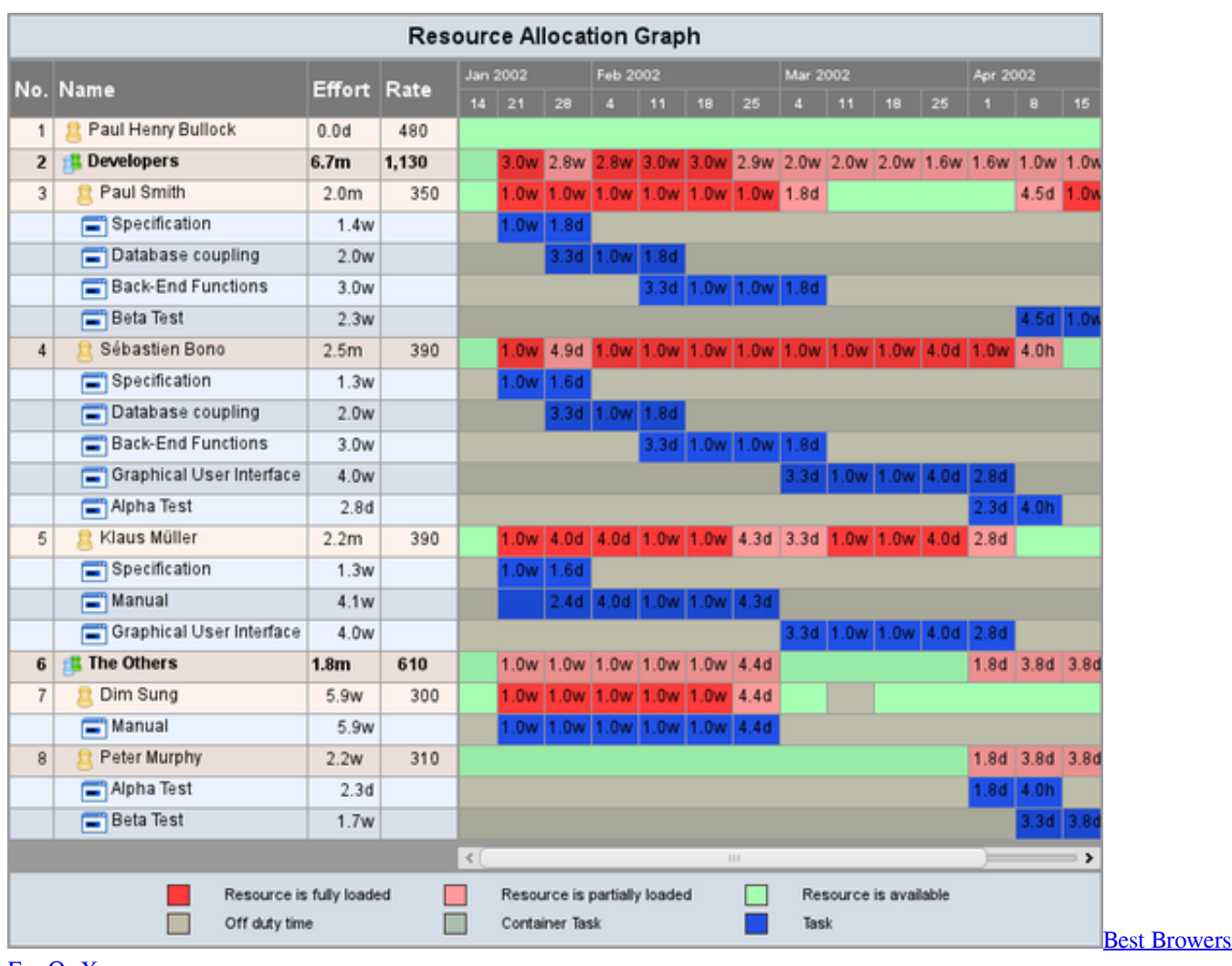

[For Os X](https://elated-roentgen-c9ec29.netlify.app/Best-Browers-For-Os-X)

## **instaviewer anon**

#### [How To Delete Recording In Garageband Ipad](https://ecstatic-fermi-02a446.netlify.app/How-To-Delete-Recording-In-Garageband-Ipad)

 Check out the daily app ranking, rank history, ratings, features and reviews of top apps like InstaViewer for Instagram on Mac Store.. 6 8) or later - - - (download 'Installer for 'Wine Staging') - All the things you need to use NTR CFW (your N3DS and ) 1) If that's not already done, install NTR CFW on your 3DS (install 'BootNTR.. Here's a quick tutorial that will show you how to use NTRViewer and NTRDebugger to stream your 3DS' screens on your Mac! What you'll need: - A Mac that runs Mac OS X Snow Leopard (10.. Pdf Viewer For MacPress the Return key There may be a bunch of errors, don't pay attention to them.. exe' from the 'NTRDebugger' folder on the Terminal window Press the Return key The NTR Debugger should open; it may take some time (around 5~10 minutes) the first time you launch it. [Samsung Clp-315w Driver Mac Download](https://nervous-bassi-31018c.netlify.app/Samsung-Clp315w-Driver-Mac-Download.pdf)

# **instaviewer online**

### [Proxima Nova Font Download Zip](https://www.bloglovin.com/@johnnyanderson/proxima-nova-font-download-zip)

6) Open the Terminal app ( /Applications/Utilities/Terminal ) 7) Type 'mono', followed by a space, then drag and drop 'ntrclient. 34bbb28f04 [Best Canon C300 xf300 xf305 panasonic sony Mxf Converter For Mac](https://dazzling-banach-e5885b.netlify.app/Best-Canon-C300-xf300-xf305-panasonic-sony-Mxf-Converter-For-Mac)

### 34bbb28f04

[harga helm proyek murah](http://comralimon.blogg.se/2021/february/harga-helm-proyek-murah.html)